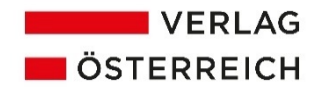

## **Indexerstellung in Word**

In einem Index (Sach- oder Stichwortverzeichnis) werden die im Dokument festgelegten Begriffe mit den dazugehörigen Seitenzahlen alphabetisch aufgelistet. Zum Erstellen eines Index in Word legen Sie die Indexeinträge wie folgt fest:

- 1. Registereintrag im Text markieren
- 2. In der Menüleiste unter *Referenzen* (in älteren Wordversionen *Verweise*)/*Eintrag markieren* klicken:

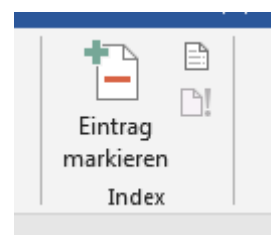

3. Ein Dialogfenster öffnet sich, wo Sie den markierten Indexeintrag bearbeiten (zB Fallendungen, Einoder Mehrzahl) und einen Untereintraghinzufügen können.

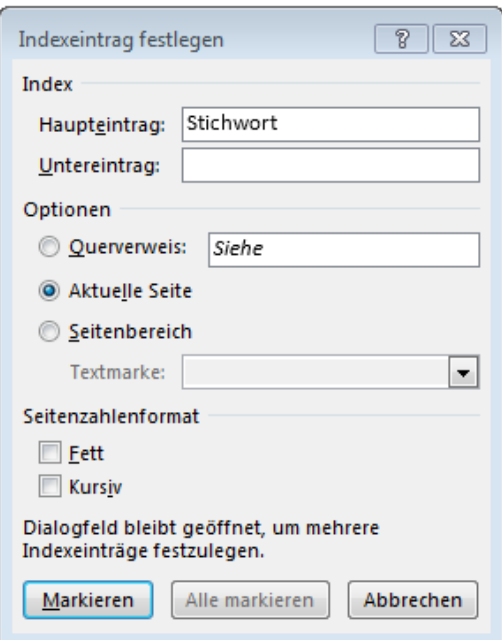

4. Index erzeugen: Nachdem Sie alle Einträge festgelegt haben (bitte nur Haupt- und Unterstichworte, keine weitere Unterteilung verwenden), können Sie den Index in das Dokument einfügen. Der Index befindet sich meist am Ende des Buches. Auf einer neuen Seite den Cursor in die erste Zeile setzen und dann unter Referenzen das Symbol neben Eintrag markieren anklicken (in älteren Wordversionen Index einfügen), um das Verzeichnis zu erstellen.

*Hinweis*: In Word kann nur ein seitenbasierter Index erstellt werden!

*Formatierung bearbeiten:* Sie können das Aussehen adaptieren, indem Sie im Dropdown-Menü *Formate* eine Option auswählen. Links oben im Fenster wird dazu eine entsprechende Vorschau angezeigt.

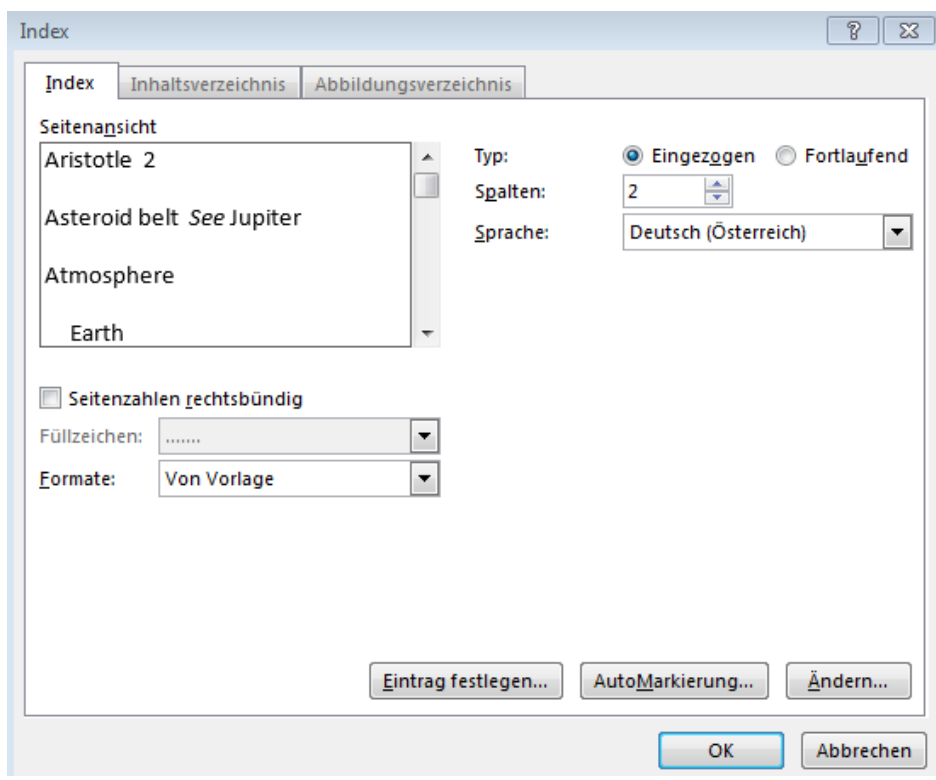

Siehe auch die ausführlichere Anleitung unter

[https://support.office.com/de-de/article/erstellen-und-aktualisieren-eines-indexes-cc502c71-a605-](https://support.office.com/de-de/article/erstellen-und-aktualisieren-eines-indexes-cc502c71-a605-41fd-9a02-cda9d14bf073) [41fd-9a02-cda9d14bf073](https://support.office.com/de-de/article/erstellen-und-aktualisieren-eines-indexes-cc502c71-a605-41fd-9a02-cda9d14bf073)

Für alle etwaigen Rückfragen kontaktieren Sie bitte den Verlag:

Mag. Wolfgang Dollhäubl Leitung Herstellung Buch

Verlag Österreich GmbH Bäckerstraße 1, 1010 Wien Tel: +43-1-610 77-333 [w.dollhaeubl@verlagoesterreich.at](mailto:w.dollhaeubl@verlagoesterreich.at) [www.verlagoesterreich.at](http://www.verlagoesterreich.at/)